# Solución de problemas de rendimiento y diseño del flujo de aplicaciones mediante el algoritmo de cálculo de la mejor ruta de OMP

## Contenido

# Introducción

Este documento describe la solución de problemas de rendimiento y el diseño del flujo de la aplicación mediante el algoritmo de cálculo de la mejor ruta del Protocolo de administración de superposición (OMP).

# **Prerequisites**

Se recomienda conocer la solución de red de área extensa definida por software (SD-WAN) de Cisco.

# Componentes Utilizados

La información que contiene este documento se creó a partir de los dispositivos en un ambiente de laboratorio específico. Todos los dispositivos que se utilizan en este documento se pusieron en funcionamiento con una configuración verificada (predeterminada). Si tiene una red en vivo, asegúrese de entender el posible impacto de cualquier comando.

Este documento se basa en las siguientes versiones de software y hardware:

- Cisco IOS® Catalyst SD-WAN Manager (vManage)
- Cisco IOS Catalyst SD-WAN Validator (vBond)
- Controladores Cisco IOS Catalyst SD-WAN (vSmart)
- Dispositivo Cisco IOS XE Catalyst SD-WAN

### Cálculo de la mejor ruta de OMP

En la solución Cisco SD-WAN, los dispositivos Catalyst SD-WAN de Cisco IOS XE anuncian sus subredes locales al controlador Cisco Catalyst SD-WAN a través del protocolo de administración superpuesta (OMP). En un entorno de producción típico, las redes locales se conectan a dos o más dispositivos periféricos WAN para obtener redundancia y, además, se puede acceder a cada subred anunciada a través de cada localizador de transporte (TLOC).

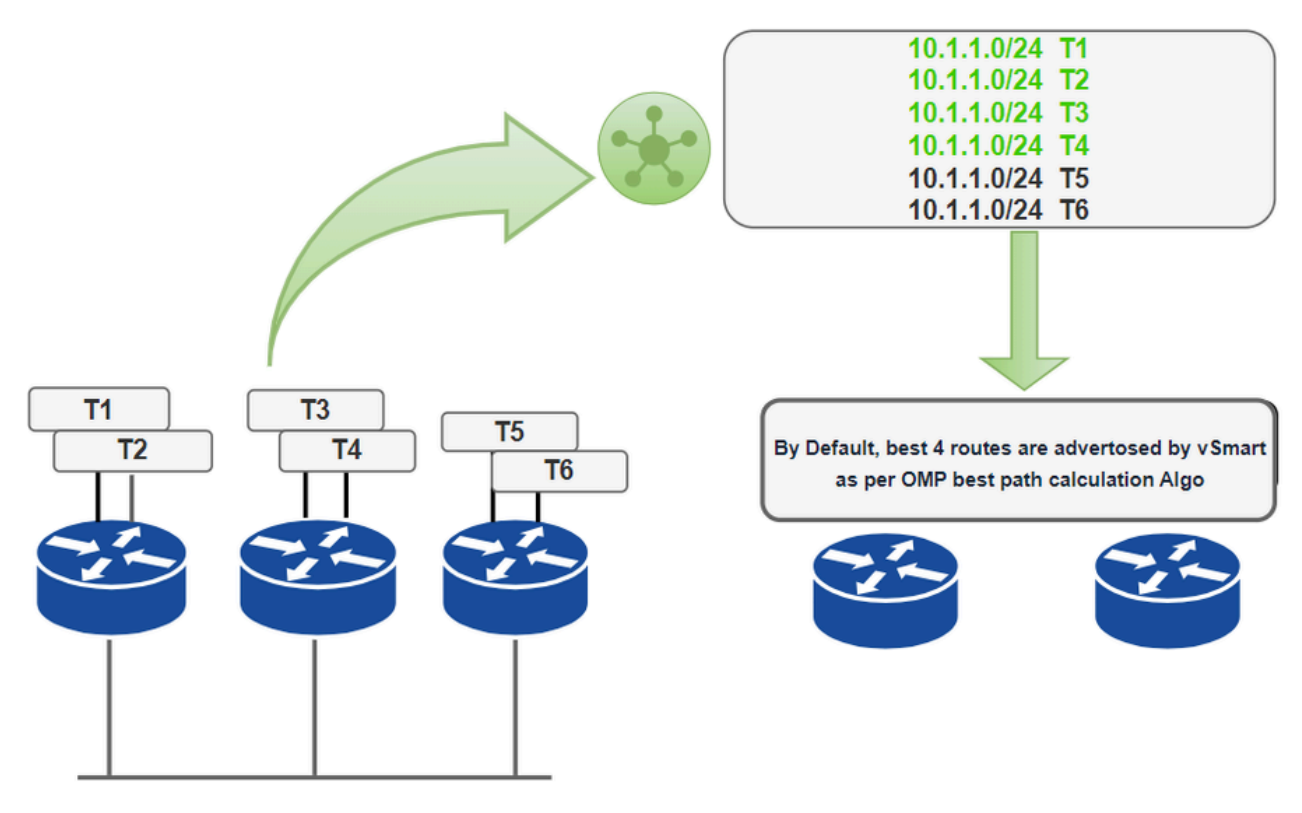

10.1.1.0/24

Anuncio de ruta OMP predeterminado

Según la topología, tres dispositivos Catalyst SD-WAN de Cisco IOS XE están conectados a la subred 10.1.1.0/24 y T1- T6 son los TLOC. El primer router anuncia la subred 10.1.1.0/24 al Cisco Catalyst SD-WAN Controller, al que se puede acceder a través de TLOC T1 y TLOC T2. De manera similar, los otros dos routers SD-WAN anuncian la misma subred 10.1.1.0/24 que es accesible a través de sus respectivos TLOCs 3,4,5 y 6 y el Cisco Catalyst SD-WAN Controller tiene seis rutas OMP para el prefijo 10.1.1.0/24. Ahora vSmart ejecutará el algoritmo de cálculo de la mejor ruta de OMP en todas las rutas disponibles para que este prefijo seleccione la ruta que se enviará a todos los routers periféricos WAN. Tenga en cuenta que de forma predeterminada, los dispositivos Catalyst SD-WAN de Cisco IOS XE y los controladores Catalyst SD-WAN de Cisco anuncian hasta cuatro tuplas TLOC de ruta de igual costo para la misma ruta. Puede configurarlo para anunciar de 1 a 16 tuplas TLOC de ruta para la misma ruta:

#### Device(config-omp)# send-path-limit <1 -16>

También puede configurar el controlador Cisco Catalyst SD-WAN para anunciar las rutas de respaldo a los dispositivos Cisco IOS XE Catalyst SD-WAN. De forma predeterminada, OMP anuncia solamente la mejor ruta o rutas. Si configura para enviar trayectorias de respaldo, OMP también anuncia la primera ruta que no es la mejor, además de la mejor ruta o rutas.

#### Device(config-omp)# send-backup-paths

Además, los dispositivos SD-WAN instalan las rutas OMP recibidas del controlador Cisco Catalyst SD-WAN en su tabla de rutas local. De forma predeterminada, los dispositivos SD-WAN instalan un máximo de cuatro rutas OMP únicas en su tabla de rutas. Puede modificar este número

mediante este comando:

Device(config-omp)# ecmp-limit <1 -16 >

El número máximo de rutas de OMP instaladas puede oscilar entre 1 y 16 en función del límite configurado.

### Anuncio de ruta OMP

En Cisco SD-WAN Controllers y Cisco IOS XE Catalyst SD-WAN Devices, OMP anuncia las rutas y los servicios que ha aprendido de su sitio local a sus pares, junto con sus correspondientes asignaciones de ubicación de transporte, que se denominan TLOC. Estas rutas se denominan rutas OMP o vRoutes. Estas rutas son una tupla que consiste en la ruta y el TLOC asociado con la ruta. Es a través del controlador OMP Cisco Catalyst SD-WAN que se aprenden la topología y los servicios disponibles en la red. OMP realiza la selección de trayectoria, la prevención de loops y la implementación de políticas en cada dispositivo local para decidir qué rutas se instalan en la tabla de ruteo local de cualquier dispositivo Catalyst SD-WAN de Cisco IOS XE.

OMP anuncia estos tipos de rutas:

- Rutas/vRoutes de OMP: Prefijos que establecen la disponibilidad entre los terminales que utilizan la red de transporte orquestada por OMP. Las rutas OMP representan diferentes servicios en el Data Center central, la sucursal, los hosts y otros terminales en cualquier ubicación de la red superpuesta.
- TLOCs: Identificadores que vinculan una ruta OMP a una ubicación física. El TLOC es la única entidad del dominio de ruteo OMP visible para la red subyacente, y debe ser accesible a través del ruteo en la tabla de red subyacente. En comparación con el protocolo de gateway fronterizo (BGP), el TLOC actúa como el salto siguiente para las rutas OMP.
- Rutas de servicio: Rutas que unen una ruta OMP a un servicio de la red, especificando la ubicación del servicio en la red. Los servicios incluyen firewalls, sistemas de detección de intrusiones (IDP) y equilibradores de carga.

### Atributos de rutas OMP

Los dispositivos Cisco SD-WAN anuncian las rutas locales del sitio con estos atributos:

- TLOC
- IP del sistema
- Color
- Tipo de encapsulación en túnel
- Origen: Origen de la ruta, como Conectado, Estático, EIGRP, BGP, OSPF, Conectado y Estático, y la métrica asociada a la ruta original
- Originador: el identificador OMP del originador de la ruta es la dirección IP desde la que se aprendió la ruta
- Preferencia: se prefiere un valor de preferencia más alto
- Servicio: servicio de red asociado a la ruta OMP.
- ID del sitio
- Etiqueta: atributo de ruta transitiva opcional
- VPN: VPN o segmento de red al que pertenece la ruta OMP

### Atributos de Rutas TLOC

Las rutas TLOC identifican las ubicaciones de transporte. Estas son las ubicaciones de la red superpuesta que se conectan al transporte físico, como el punto en el que una interfaz WAN se conecta a un operador. Las rutas TLOC anuncian estos atributos:

- TLOC private address Dirección IP privada de la interfaz asociada con TLOC
- Dirección pública de TLOC: dirección traducida por NAT del TLOC
- Transportista: identificador del tipo de transportista, que se suele utilizar para indicar si el transporte es público o privado
- Color
- Tipo de encapsulación: tipo de encapsulación de túnel
- Preferencia: Grado de preferencia que se utiliza para diferenciar entre las TLOC que anuncian la misma ruta OMP
- ID del sitio: identificador del sitio dentro del dominio de red superpuesta SD-WAN de Cisco al que pertenece el TLOC
- Etiqueta
- Peso: Valor que se utiliza para discriminar entre varios puntos de entrada si una ruta OMP es alcanzable a través de dos o más TLOC.

### Algoritmo de la mejor ruta de OMP y prevención de bucles

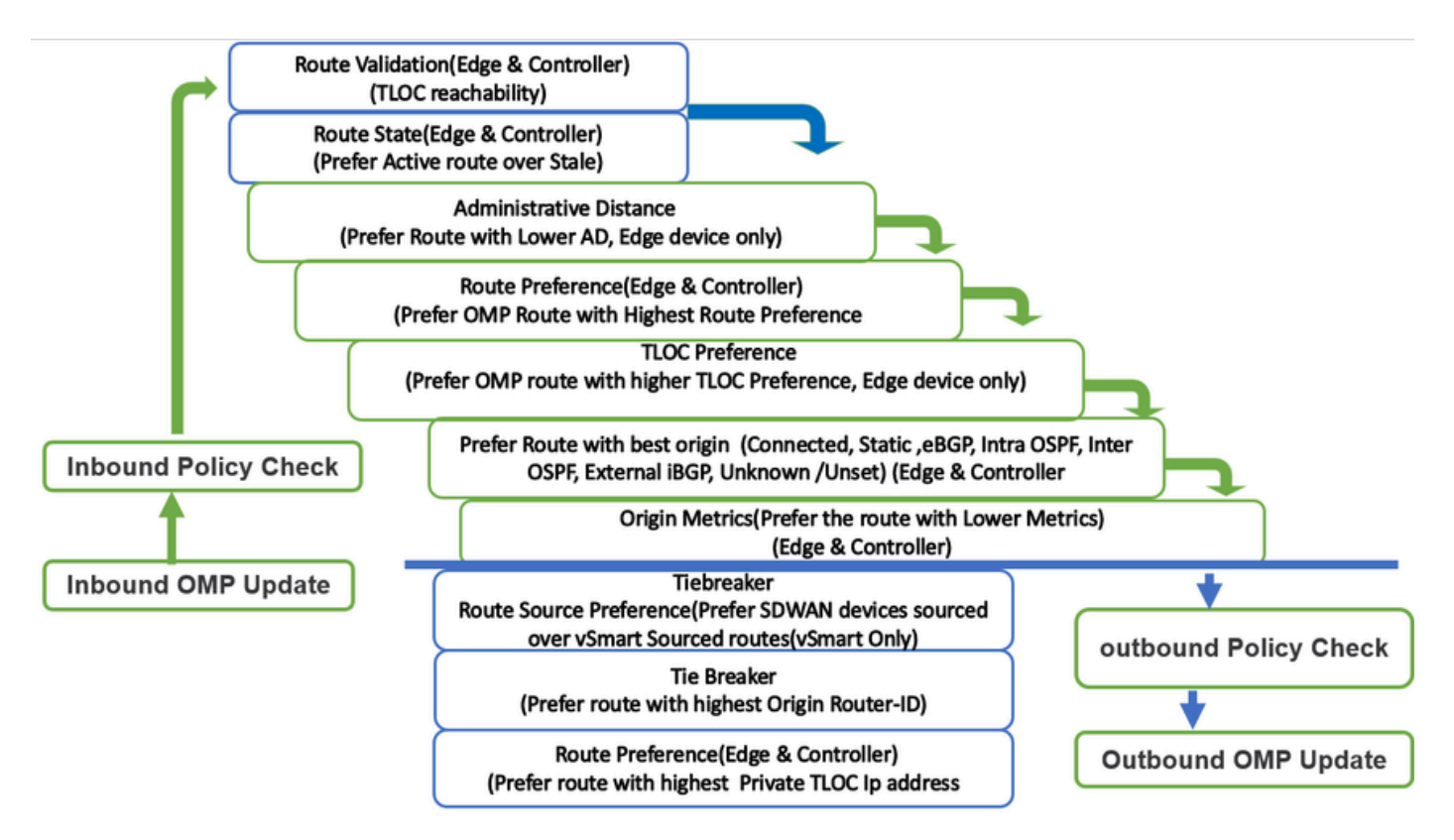

El proceso de cálculo de la mejor ruta de OMP se detalla aquí:

- 1. Prefiera la ruta ACTIVA: se prefiere una ruta ACTIVA a las rutas OBSOLETAS. Una ruta está ACTIVA cuando una sesión OMP está en estado ACTIVO con el peer que envió la ruta. Una ruta es STALE cuando la sesión OMP con el peer que envió la ruta está en el modo GRACEFUL RESTART.
- 2. Seleccionar rutas válidas: para que una ruta OMP sea válida, la ruta debe tener un TLOC de siguiente salto conocido y accesible.
- 3. Rutas preferidas con menor distancia administrativa (AD): si la ruta es válida y se recibe desde el mismo dispositivo SD-WAN de Cisco, seleccione la ruta OMP con menor AD. AD solo se compara cuando el mismo router de extremo de la WAN recibe el mismo prefijo local del sitio de varios protocolos de routing. AD es un valor significativo a nivel local en cada router. No se anuncia y no influye en el controlador Cisco SD-WAN, es decir, vSmart.
- 4. Rutas preferidas con un valor de preferencia de ruta OMP alto: De forma predeterminada, todas las rutas OMP tienen una preferencia 0 y se utilizan a menudo para la ingeniería de tráfico.
- 5. Preferir rutas con un valor de preferencia de TLOC más alto: Cambiar la preferencia de TLOC afecta a la selección de la trayectoria de vEdges para todas las VPN.
- 6. Compare el tipo de origen y el subtipo y seleccione la primera coincidencia en este orden:
- Conectado
- Estática
- Resumen de EIGRP
- Externo BGP
- Interno EIGRP
- OSPF/OSPFv3 dentro del área
- OSPF/OSPFv3 entre áreas
- IS-IS Nivel 1
- Externo EIGRP
- OSPF/OSPFv3 externo (se prefiere OSPF externo tipo 1 en lugar de OSPF externo tipo 2)
- IS-IS Nivel 2
- BGP interno
- Desconocido

7. Compare la métrica de origen- Si el tipo de origen de las rutas es el mismo, seleccione la ruta de OMP que tiene una métrica de origen inferior.

8. Origen de ruta- Prefiera una ruta originada en un router de borde sobre la misma ruta proveniente de un Cisco Catalyst SD-WAN Controller.

9. ID de origen: Si los tipos de origen son iguales, seleccione las rutas que tienen el ID de router más bajo (IP del sistema).

10. Dirección IP privada- Si los ID del router son iguales, un dispositivo Cisco vEdge selecciona la ruta OMP con la dirección IP privada inferior. Si un Cisco vSmart Controller recibe el mismo prefijo de dos sitios diferentes y si todos los atributos son iguales, elige ambos.

#### Acerca de esta traducción

Cisco ha traducido este documento combinando la traducción automática y los recursos humanos a fin de ofrecer a nuestros usuarios en todo el mundo contenido en su propio idioma.

Tenga en cuenta que incluso la mejor traducción automática podría no ser tan precisa como la proporcionada por un traductor profesional.

Cisco Systems, Inc. no asume ninguna responsabilidad por la precisión de estas traducciones y recomienda remitirse siempre al documento original escrito en inglés (insertar vínculo URL).